# D-Link **Quick Installation Guide**

**This product can be set up using any current web browser, i.e., Internet Explorer 6 or Netscape Navigator 6.2.3.**

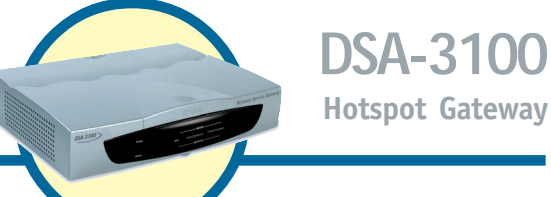

## **Before You Begin**

This Quick Installation Guide (QIG) provides basic instructions for installing the DSA-3100 and establishing connectivity to computers on the network. This guide will also show you how to connect the DSA-3100 to other devices on your network.

### **Check Your Package Contents**

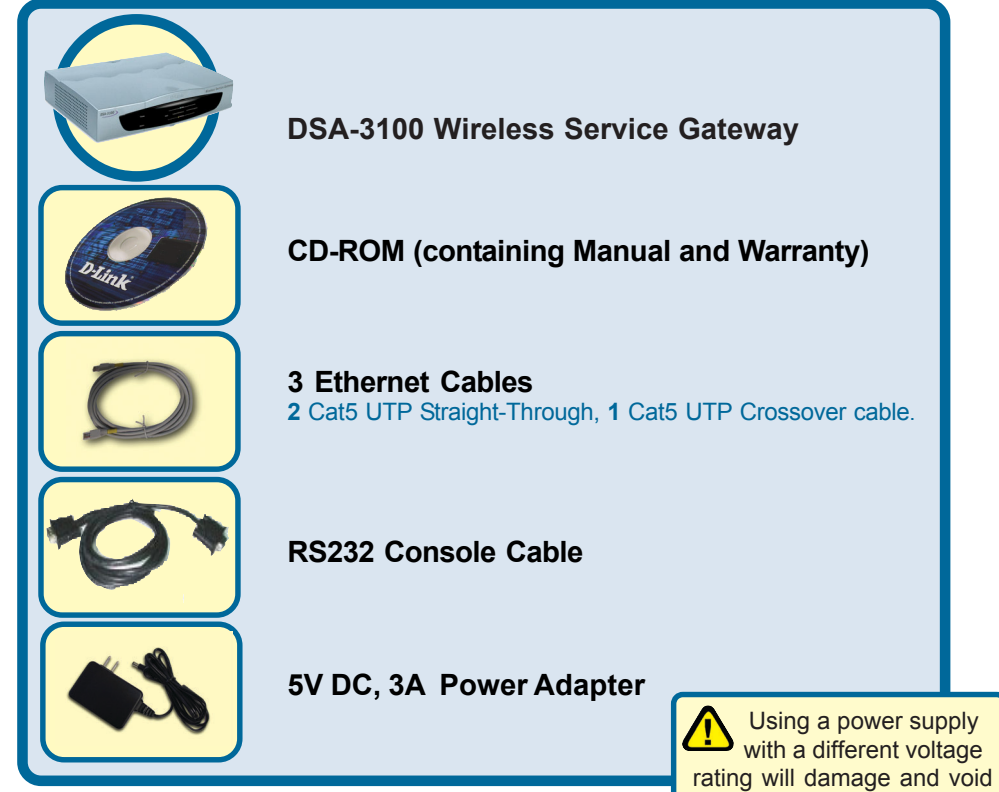

If any of the above items are missing, please contact your reseller.  $\frac{1}{10}$  the warranty of this product.

©2003 D-Link Systems, Inc. All rights reserved. Trademarks or registered trademarks are the property of their respective holders. Software and specifications subject to change without notice. DSA-3100. 05192003

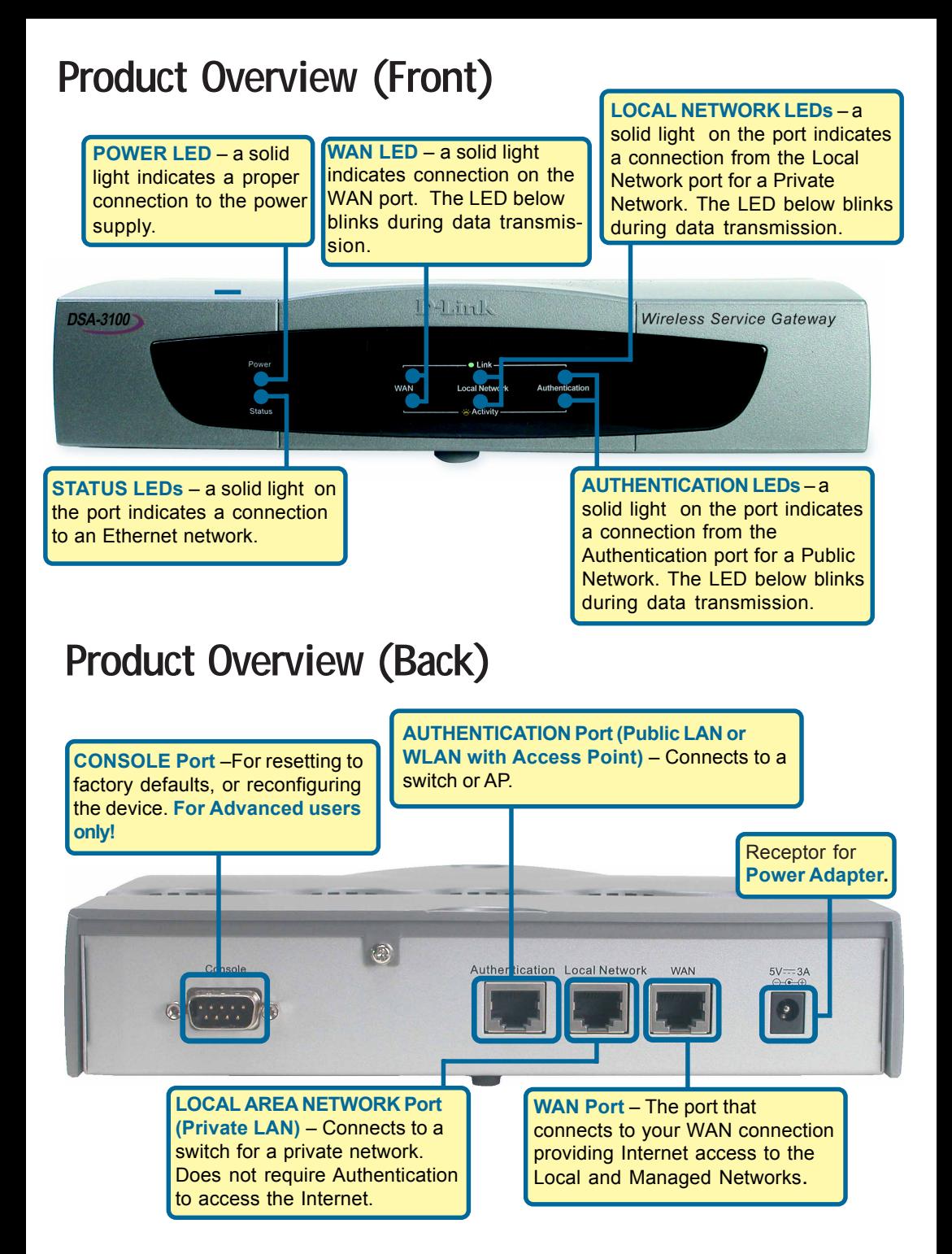

### **Connecting The DSA-3100 To Your Network**

- **A.** Ensure that the DSA-3100 is powered **ON**.
- **B. Authentication Port** (Public WAN / WLAN) Connection.

Please use a Straight-through Ethernet cable to connect the DSA-3100 to a switch or a wireless access point to provide public access to your broadband connection. The Authentication LED light will illuminate to indicate a proper connection. If the Authentication LED does not illuminate, please check the device's physical connections.

- **C.** Insert an Ethernet cable to the **Local Network** (Private LAN) port on the back panel of the DSA-3100. Connect the other end of the Ethernet cable to a switch. If the Local Network LED illuminates, it means you have a proper connection.
- **D.** Insert an Ethernet cable into the WAN port on the back panel of the DSA-3100. Connect the other end to a router or directly to a high speed cable or DSL modem. If the connection is live, then the WAN LED will illuminate.

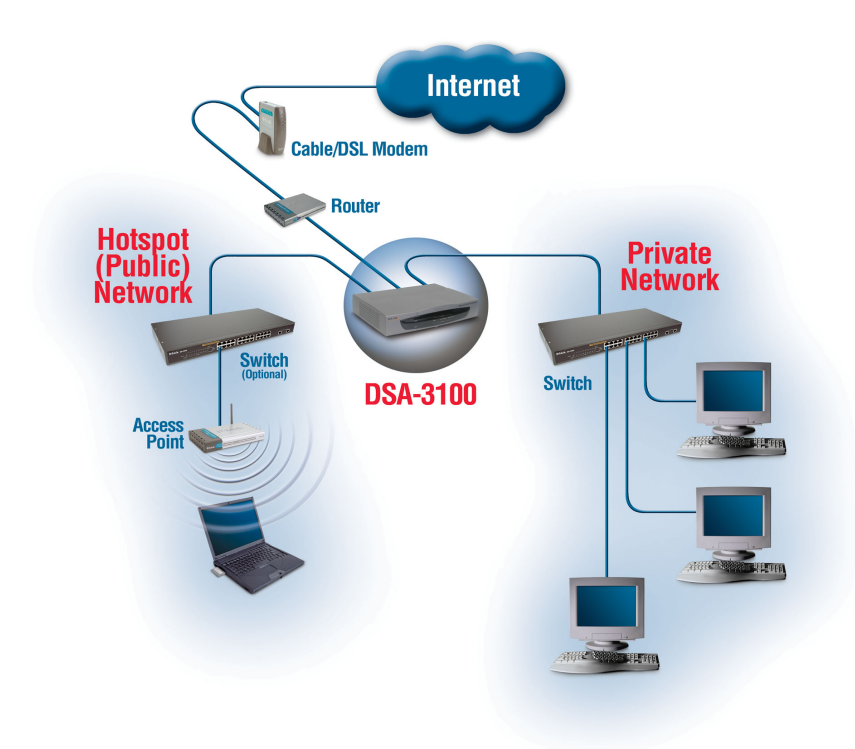

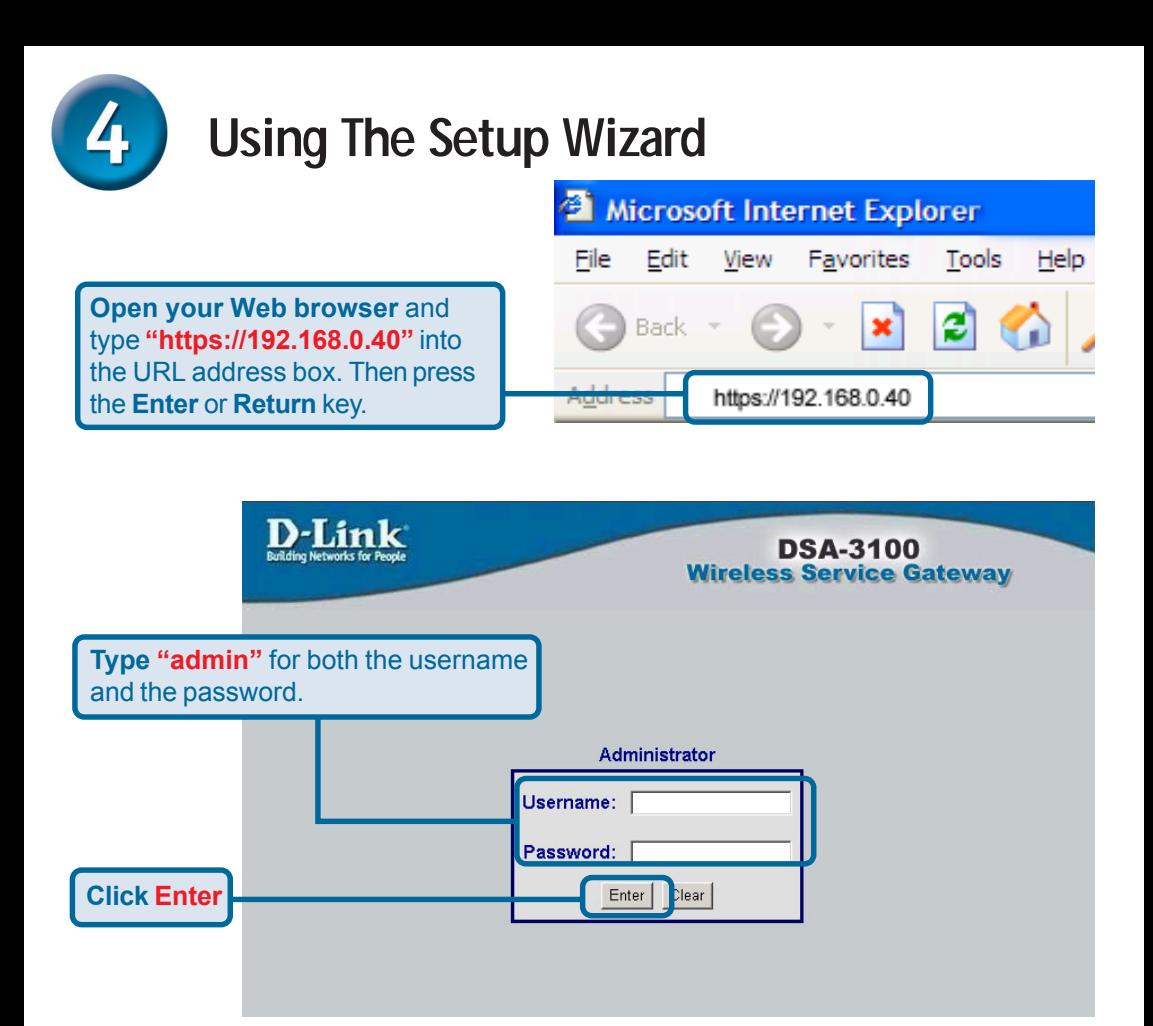

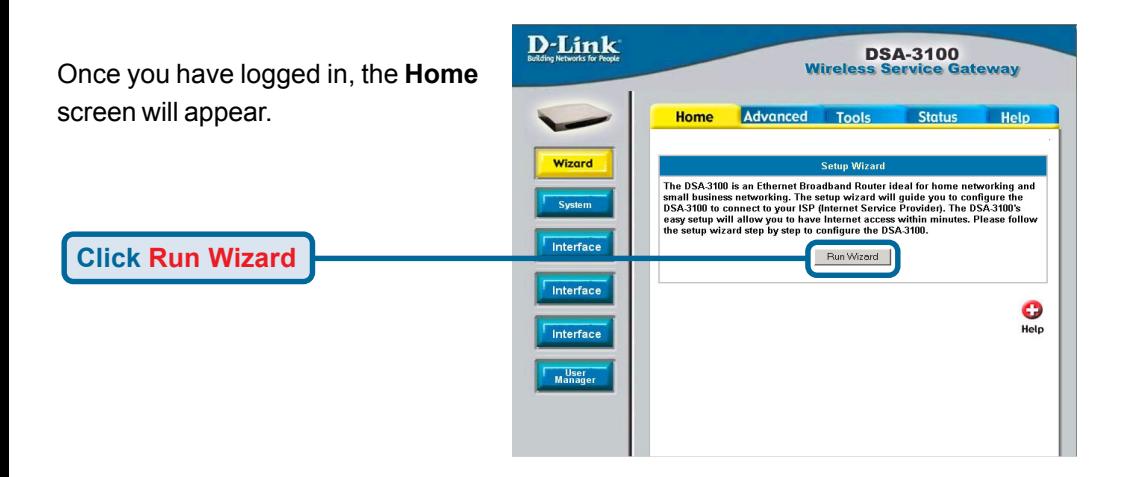

## **The Setup Wizard (continued)**

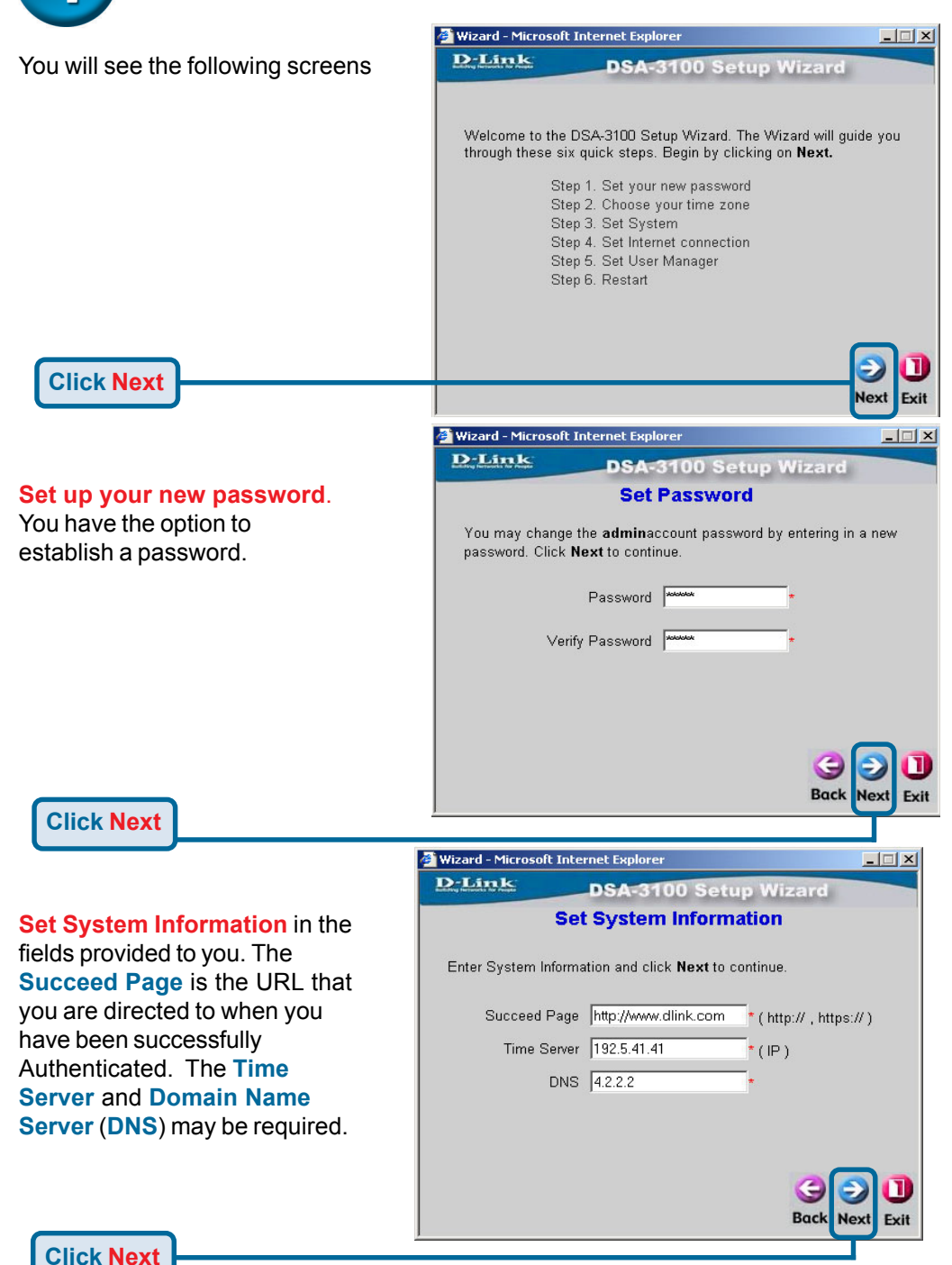

# **The Setup Wizard (continued)**

At this point, the setup wizard will ask you for your Internet connection type. If you have a Dynamic or PPPoE connection, you will be brought to the corresponding page.

**Click Next**

**Select an Option**

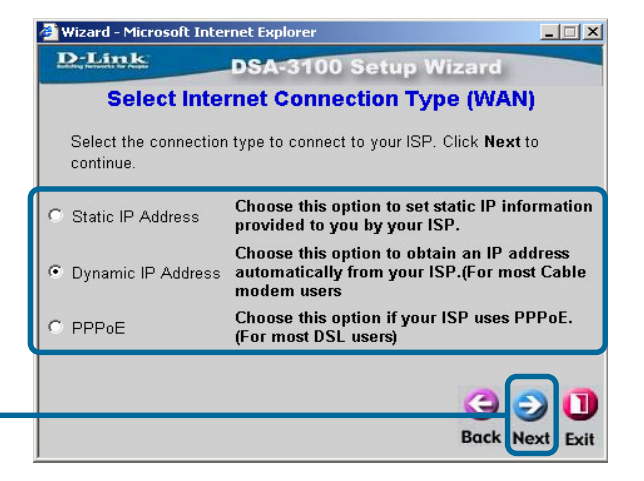

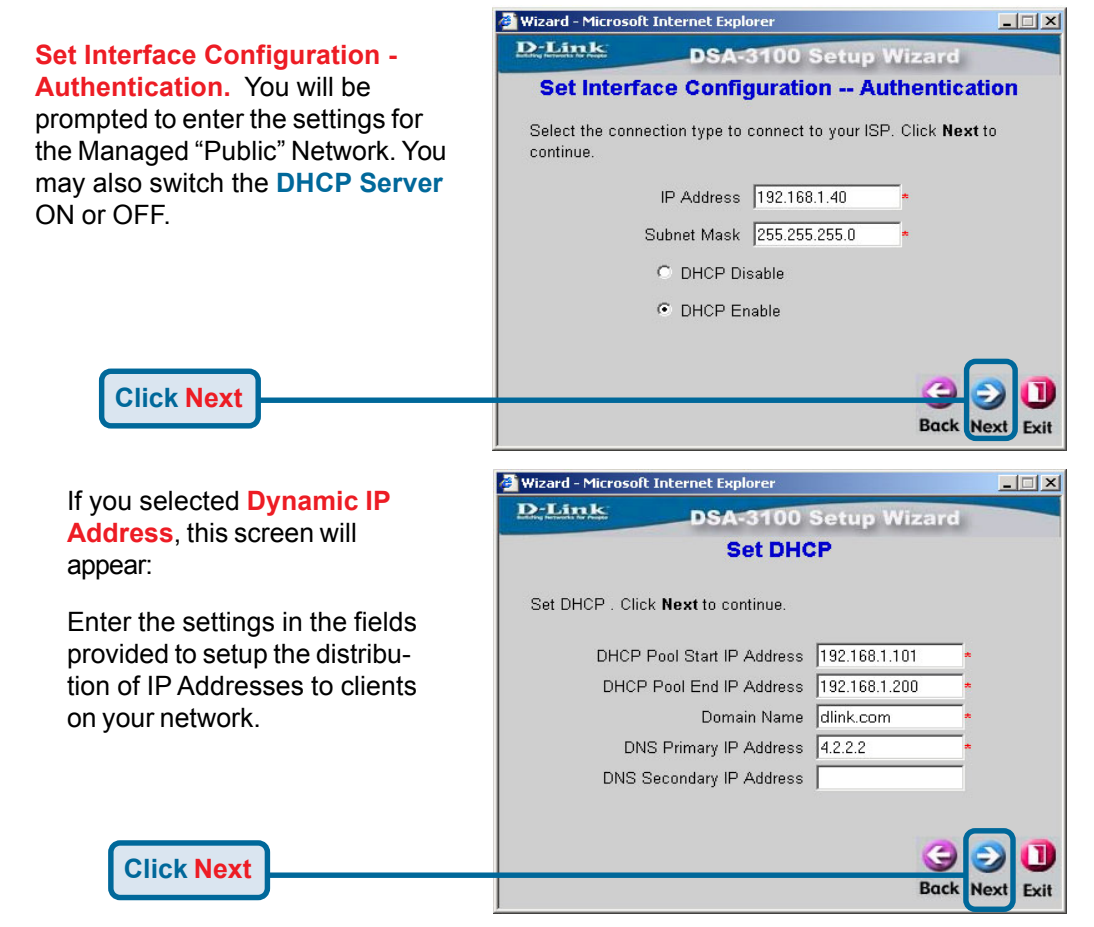

## **The Setup Wizard (continued)**

Select the **User Manager** you wish to use based on the Authentication type are you are using. In this Quick Installation Guide we will be using "**Local**" user database. The DSA-3100 also supports **POP3**, **RADIUS** and **LDAP** for authentication.

**Click Next**

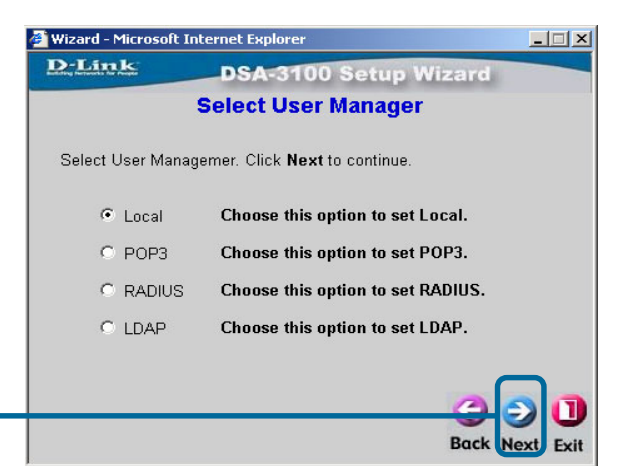

Next you will be given the chance to **Add a User.** You can bind User Accounts to a **MAC Address** if you wish to. Press **ADD** after entering the information. Repeat this step to add more users to the DSA-3100.

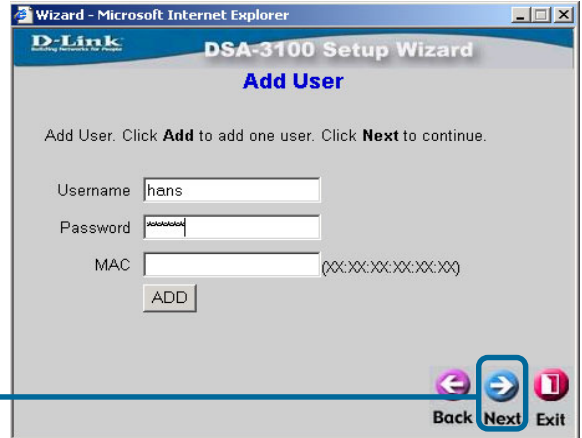

**Click Next**

**Click Restart**

After **Restarting** the DSA-3100, the basic setup for the unit is complete. Please refer to the **User Manual** for other advanced settings.

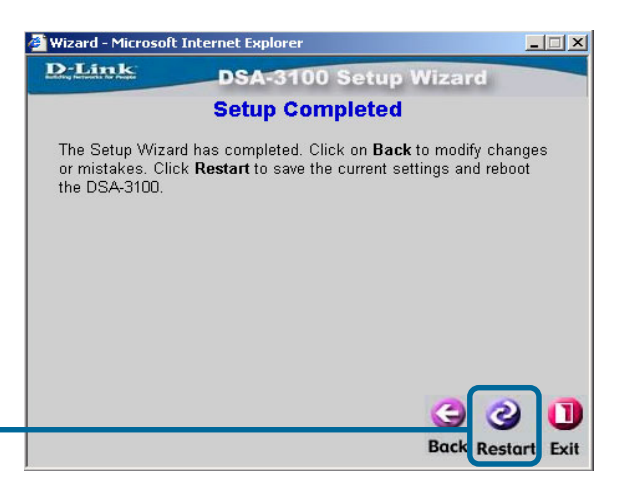

**7**

## **Technical Support**

You can find software updates and user documentation on the D-Link website.

D-Link provides free technical support for customers within the United States and within Canada for the duration of the warranty period on this product.

U.S. and Canadian customers can contact D-Link technical support through our website, or by phone.

### **Tech Support for customers within the United States:**

*D-Link Technical Support over the Telephone:*

(877) 453-5465 24 hours a day, seven days a week.

*D-Link Technical Support over the Internet:* http://support.dlink.com email:support@dlink.com

### **Tech Support for customers within Canada:**

*D-Link Technical Support over the Telephone:* (800) 361-5265 Monday to Friday 8:30am to 9:00pm EST

#### *D-Link Technical Support over the Internet:*

http://support.dlink.ca email:support@dlink.ca

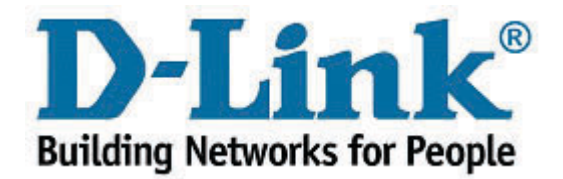